## **Installation instructions (Version E.00)**

### **IMPORTANT**

These modifications require

Version **7.10.100** (or higher) of AAG\_CloudWatcher & Version **2.30.100** (or higher) of AAG\_WeatherCenter.

- 1. Configure the weather server of ACP Observatory Control Software to use AAG\_CloudWatcher.
	- Please refer to the help of AAG\_CloudWatcher section **Working with other programs** subsection **Using with ACP**.
- 2. Copy files
	- **aAAG\_WeatherControl0.asp**
	- •**aAAG\_WeatherControl1.asp**
	- $\bullet$ **asystemstatus.asp**
	- $\bullet$ **aweather.asp**

to sub directory

- $\bullet$ **ACP Web Data\Doc Root\ac** located in **c:\ Documents and Settings\All Users\Documents\** for ACP 6.0 under Windows XP;
- or
- $\bullet$ **ACP Web Data\Doc Root\ac** located in **Libraries\Documents\Public Documents\** for ACP 6.0 under Windows 7;

**It is strongly advisable to make a copy of the existing files before copying the modified files.** 

Notes:

- (i) File **asystemstatus.asp** has been modified to allow the description of the weather to be consistent with the descriptions defined in AAG\_CloudWatcher / AAG\_WeatherCenter;
- (ii) File **aweather.asp** has been modified to have its link pointing to AAG\_WeatherControl;

**These modifications were done on the original files from version 6.0 of ACP** 

3. Go to authoring mode in the ACP browser and create a new tiddler and name it

### **AAG\_WeatherControl**

with the following content

### **<<RemoteContent '/ac/aAAG\_WeatherControl0.asp'>>**

and define tags as

#### **Control UserContent**

- 4. Save tiddler by clicking on **done** and then **save to web**
- 5. The next three images highlight this procedure.

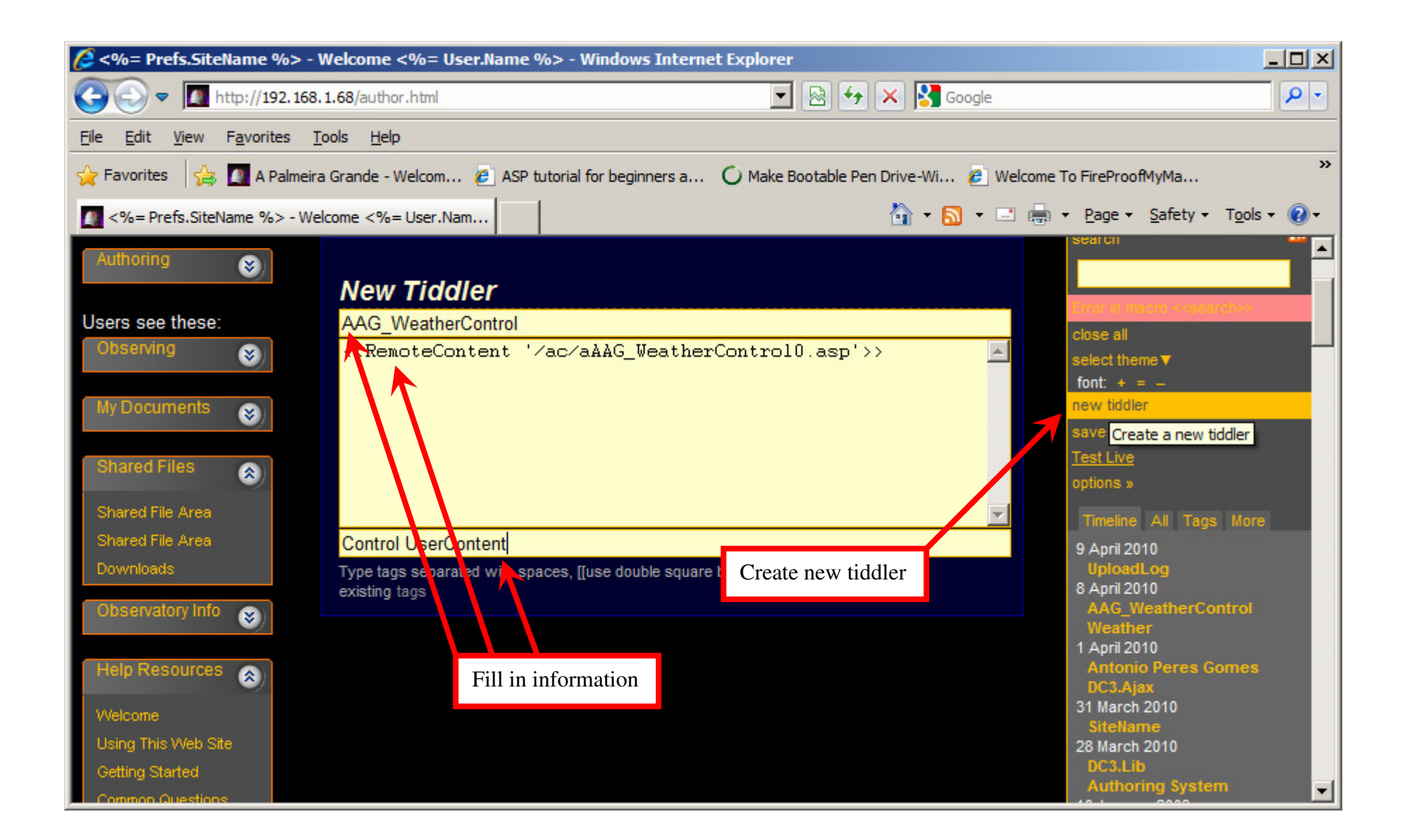

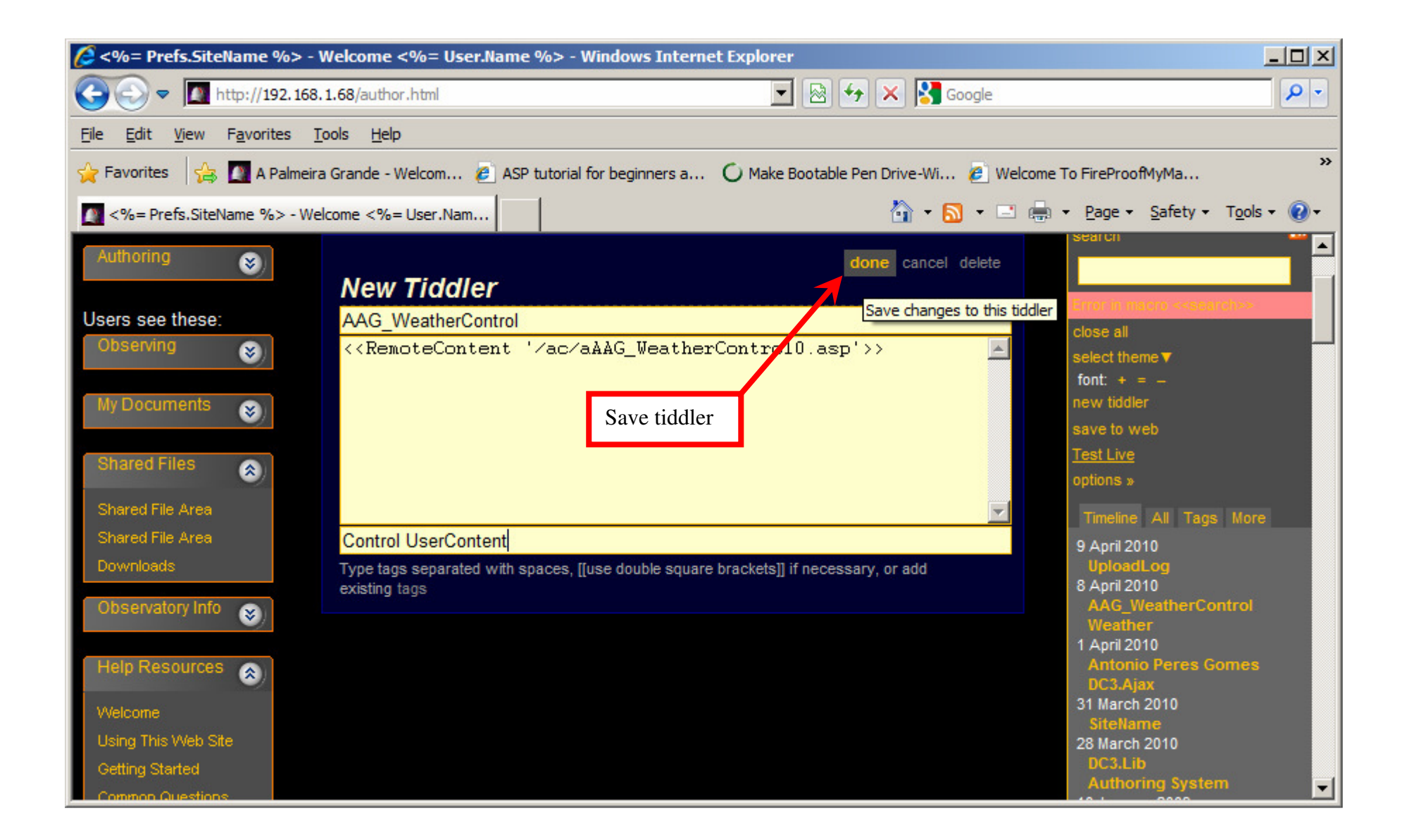

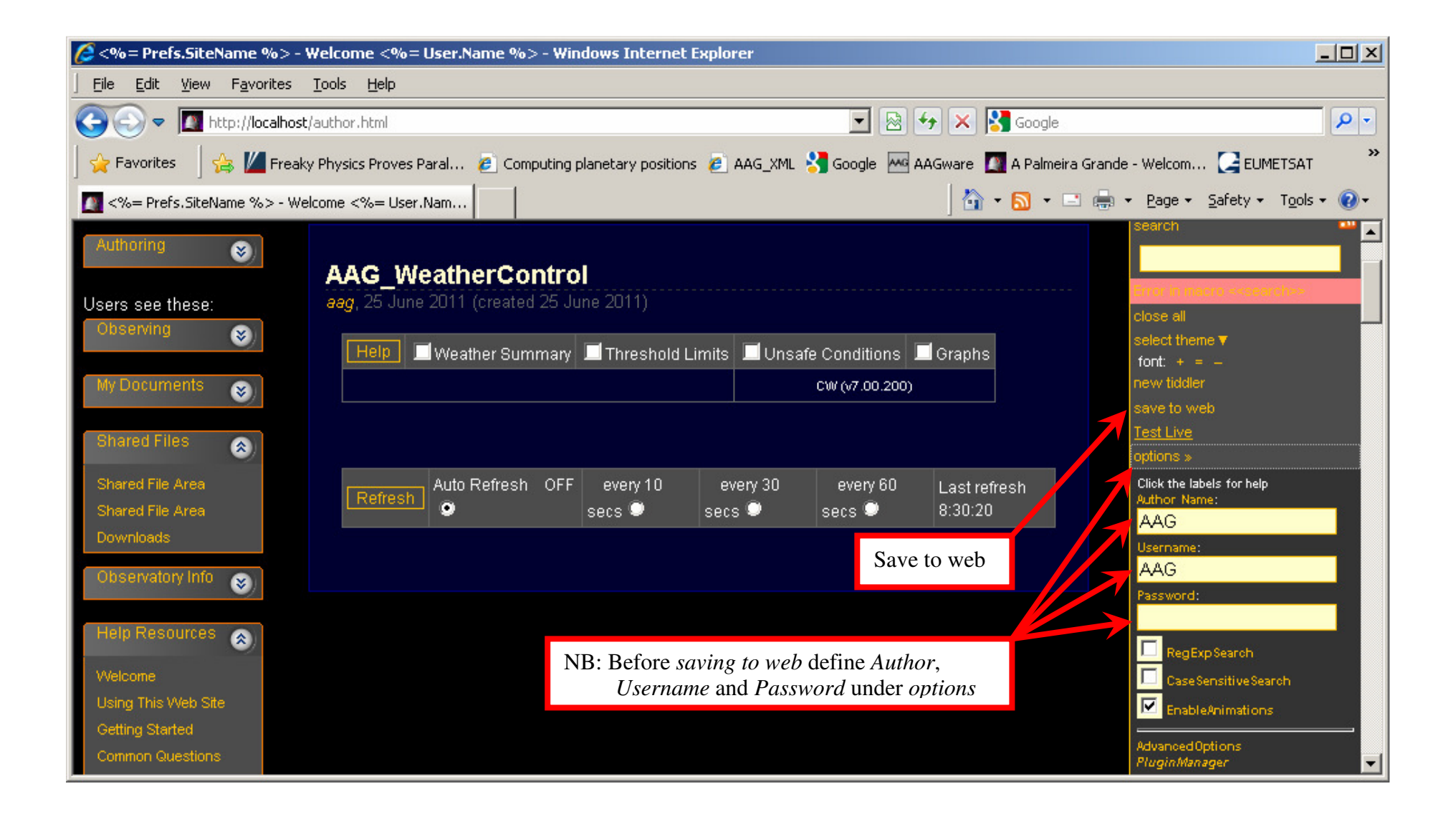

# **Modifications to the System Status tiddler**

The modifications are shown below and they were done in file *asystemstatus.asp* of the sub directory of **ACP v6.0.**

The modifications were performed in function **getWeatherStatus**. The text in red represents the text that was introduced, the text in blue is the original text and the text in green is the original text that was cancelled.

```
 function getWeatherStatus() \left\{\right\} if(!Weather.Available)  return "@inn/a";  try { 
 if(Weather.Precipitation) return("@wnRain"); // Rain is always unsafe
     \} catch(ex) \{ \}
//----------------------- AAG modification new code var C;  try { C = new ActiveXObject("AAG ACPWeatherFeed.Weather"); } catch(ex) { C = null:
                       Response.Write("AAG_ACPWeatherFeed is not available.\n\n");
                        Response.End();  } // We have AAG_CloudWatcher and it's connected var ret = "";
           try { ret = C. Weather Description()
           } catch(ex) { 
 ret="Error - Incorrect version";  }//----------------------- AAG modification cancelled code // \mathcal{U}var clouds = null; \sqrt{ [sentinel]
\mathcal{U} var wind = null; \mathcal{U} [sentinel]
```

```
\frac{1}{1} try {
 \mathcal{U} clouds = Weather.Clouds;
\mathcal{U} } catch(ex) { }
\frac{1}{\sqrt{2}} try {
 \mathcal{U} wind = Weather. Wind Velocity;
\mathcal{U} } catch(ex) { }
// \mathcal{U}var ret = "";
 \mathcal{U} if(clouds !== null) {
\frac{1}{\sqrt{2}} if(clouds < 0.2)
 // ret += "Clear";// else // ret += "Clouds";\| \cdot \|// if(clouds  == \text{null} \&\& \text{wind} == \text{null})
// ret += "";// if(wind ! == null) {
\frac{1}{\sqrt{2}} if(wind < 8.0)
 \mathcal{U} ret += "Calm";
// else \mathcal{U} ret += "Wind";
\mathcal{U}
//----------------------- AAG modification END  if(Weather.Safe) { if(ret === "") ret = "OK";
        ret = "@an" + ret; } else { if(ret == "") ret = "Unsafe";
        ret = "@wn" + ret;\left\{\begin{array}{cc} 1 & 1 \\ 1 & 1 \end{array}\right\} return ret;  }
```
Note that **//** at begin of the line turns the line into a remark.

So the block of instructions starting at line

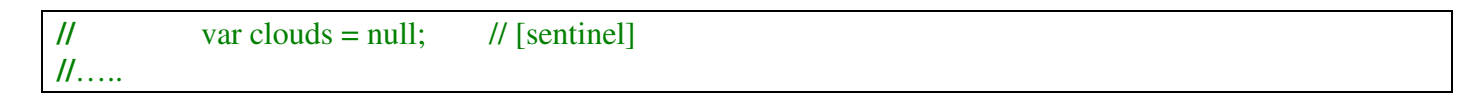

and up to

//-----------------------AAG modification END

is fully remarked and consequently the respective instructions are disregarded.

These modifications ensure that the weather description displayed in System Status tiddler of ACP Browser is consistent with the information from AAG\_WeatherCenter / AAG\_CloudWatcher.

# **Modifications to the Weather tiddler**

The modifications are shown below and they are done in file *aweather.asp* of the sub directory of **ACP v6.0.**

The text in red represents the text that was introduced and the text in green is the original text that was cancelled.

// ----------------------------------AAG modifications BEGIN // Response.Write("The items and values shown are those supported by the @@" + Weather.Name + "@@ sensor. " + // "If you have a Boltwood Cloud Sensor II, see the [[CloudSensor II]] item for more info.\n");

Response.Write("<html><p>The items and values shown are supplied by the " + Weather.Name + " weather server for AAG\_CloudWatcher.</p></html>" +"Also see [[AAG\_WeatherControl]] for more info.\n"); // ----------------------------------AAG modifications END

## **Contents of ACP Web Data\Doc Root\ac directory**  for **ACP 6.0** under **Windows XP**

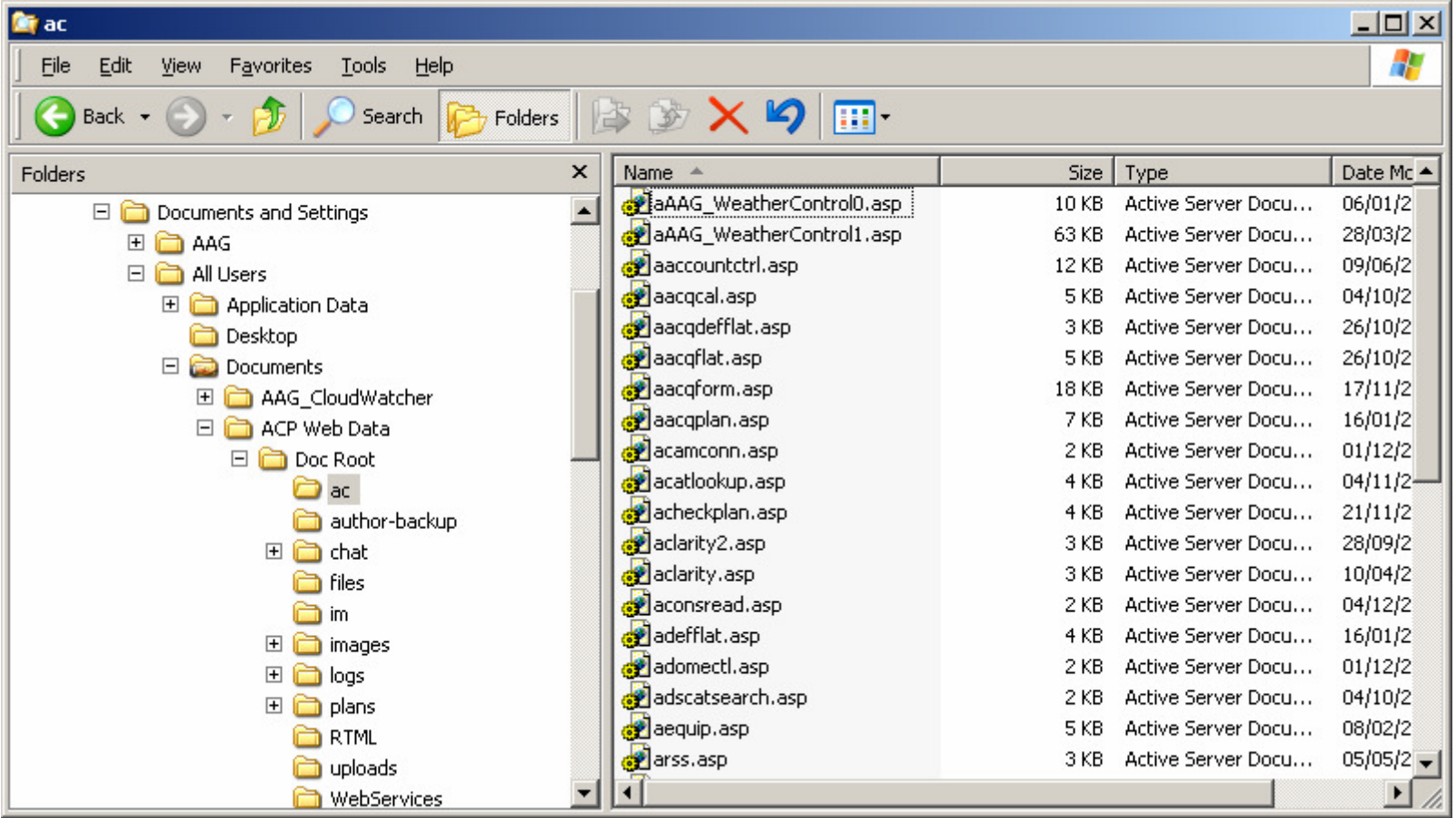